## **ОПЫТ ИСПОЛЬЗОВАНИЯ MS EXCEL В ЛАБОРАТОРНОМ ПРАКТИКУМЕ ПО ОБЩЕЙ ФИЗИКЕ**

Т.В.Кривко

(Самарский государственный аэрокосмический университет)

Представлен опыт использования линейной регрессии MS Excel для обработки совместных измерений в лабораторном практикуме по общей физике (механика, оптика) в Самарском государственном аэрокосмическом университете имени академика С.П.Королёва.

Известно, что регрессионный анализ в MS Excel очень прост: экспериментальные данные заносятся в столбцы электронной таблицы, и далее, с помощью нескольких щелчков мыши, строится точечная диаграмма, добавляется линия линейного тренда вместе с уравнением регрессии и величиной достоверности аппроксимации. Полученная диаграмма (рис.1) представляет собой график искомой прямой, выравнивающей набор экспериментальных данных по методу наименьших квадратов.

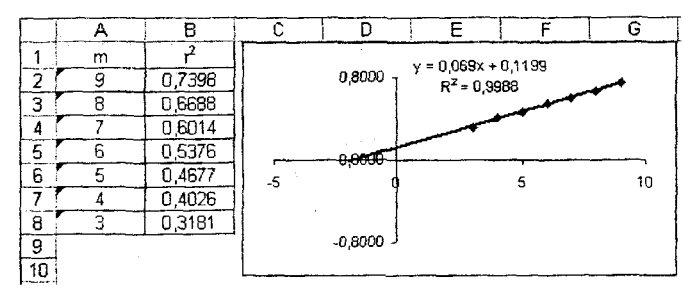

Рис. 1. Пример окончательного вида диаграммы

Коэффициенты уравнения регрессии определяют угловой коэффициент и точку пересечения аппроксимирующей прямой с осью ординат. Величина достоверности аппроксимации (или квадрат коэффициента корреляции) позволяет оценить границы доверительного интервала измеряемой физической величины. Искомые коэффициенты линейной регрессии и квадрат коэффициента корреляции определяются тремя функциями Excel: HAKJIOH(), ОТРЕЗОК() и КВПИРСОН().

Использование MS Excel в лабораторном практикуме позволяет, не увеличивая объёма вычислений, ввести анализ *совместных измерении по* методу наименьших квадратов для студентов 1-2 курсов всех специальностей.